## **Viewing Previous Requests**

With a click of the mouse, you can see all work orders currently in the system for your login (requestor).

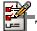

## To View a Previously Submitted Work Order:

- 1. Click on Work Orders in the menu bar.
- 2. Click on the Open Work Orders, Closed, or All tab to view your work orders in one of these groups.
- 3. Click on a Work Order Number to view the details of the request. Notice that you can add to the description of the work order, print the work order, and add an attachment to the work order.
- 4. Click on Back to Your Work Orders to close the detail view of a previous request and return to the list view.

The table below provides a description of each of the fields contained in a work order.

| Work Order<br>Fields   | Description                                                                                                    |
|------------------------|----------------------------------------------------------------------------------------------------|
| Field Name             |                                                                                                    |
| Summary                | A brief statement of the problem, issue, or request.                                                             |
| Туре                   | General identifier for the request (e.g., hardware, software, configuration, training, etc.)                     |
| Subtype                | More detailed identifier for the request (e.g., failure, upgrade, etc.)                                          |
| Category               | Greatest level of detail for the request (e.g., PC, Macintosh, hard drive, memory, monitor, etc.)                |
| Requestor              | Name of the user submitting the work order.                                                                      |
| Date Entered           | That date that the request is received is recorded here.                                                         |
| Priority               | Set a priority code based on your company's business rules and Service Level Agreements (SLA) commitments.       |
| Date Due               | Enter or edit the date that the request should be completed.                                                     |
| Technician<br>Assigned | The name of the technician assigned to resolve the work order.                                                   |
| Date Assigned          | The date and time that the request was assigned to a technician or specialist for resolution.                    |
| Completed<br>Date      | The date and time that a resolution was reached.                                                                 |
| Description            | Text entered by requestor to describe the problem or request in more detail.                                     |
| Resolution             | A short description of what was done to resolve the issue. This field may include the requested completion date. |
| Status                 | The current condition of your work order (e.g., unassigned, assigned, completed, etc.)                           |
| Asset ID               | A unique identifier for your specific asset.                                                                     |